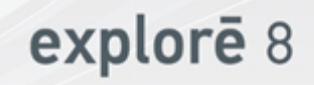

## Руководство Пользователя

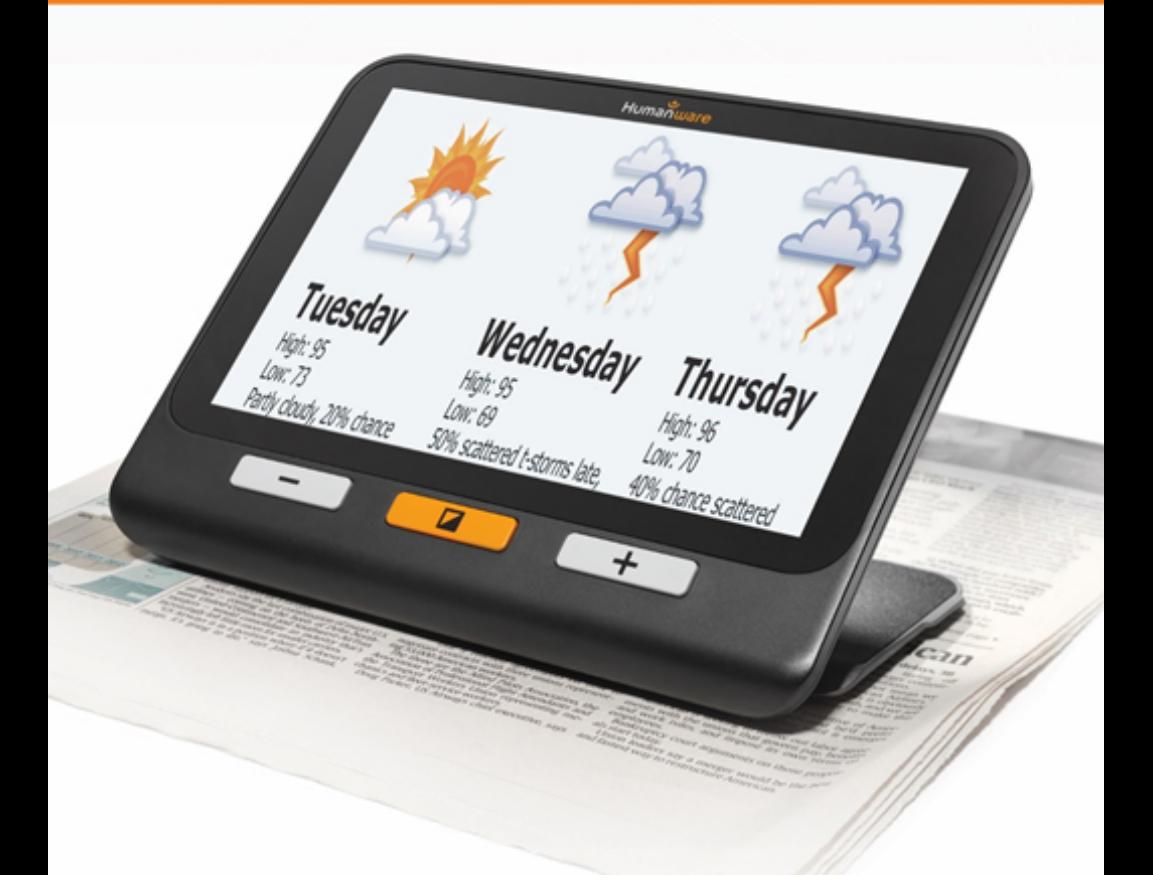

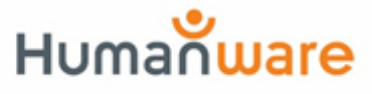

see things. differently.

#### **Содержание**

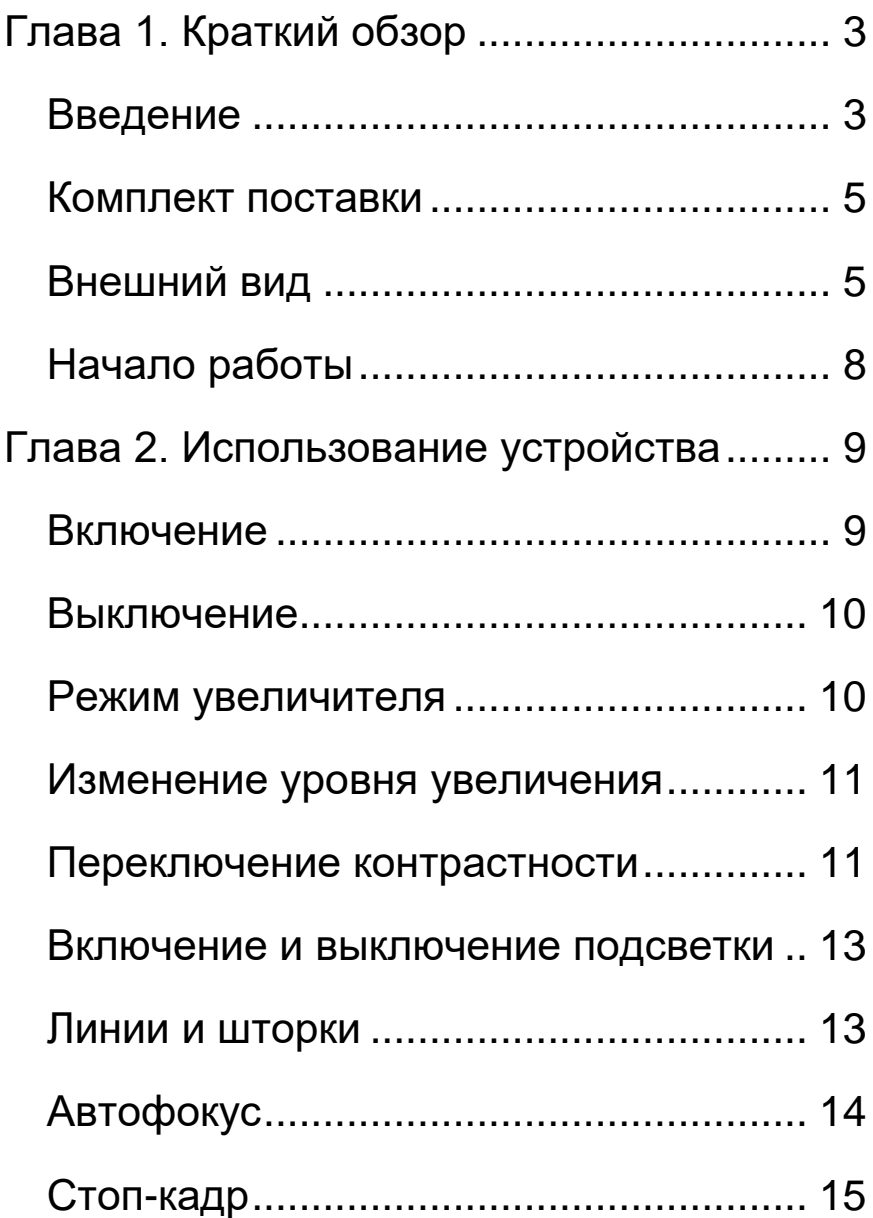

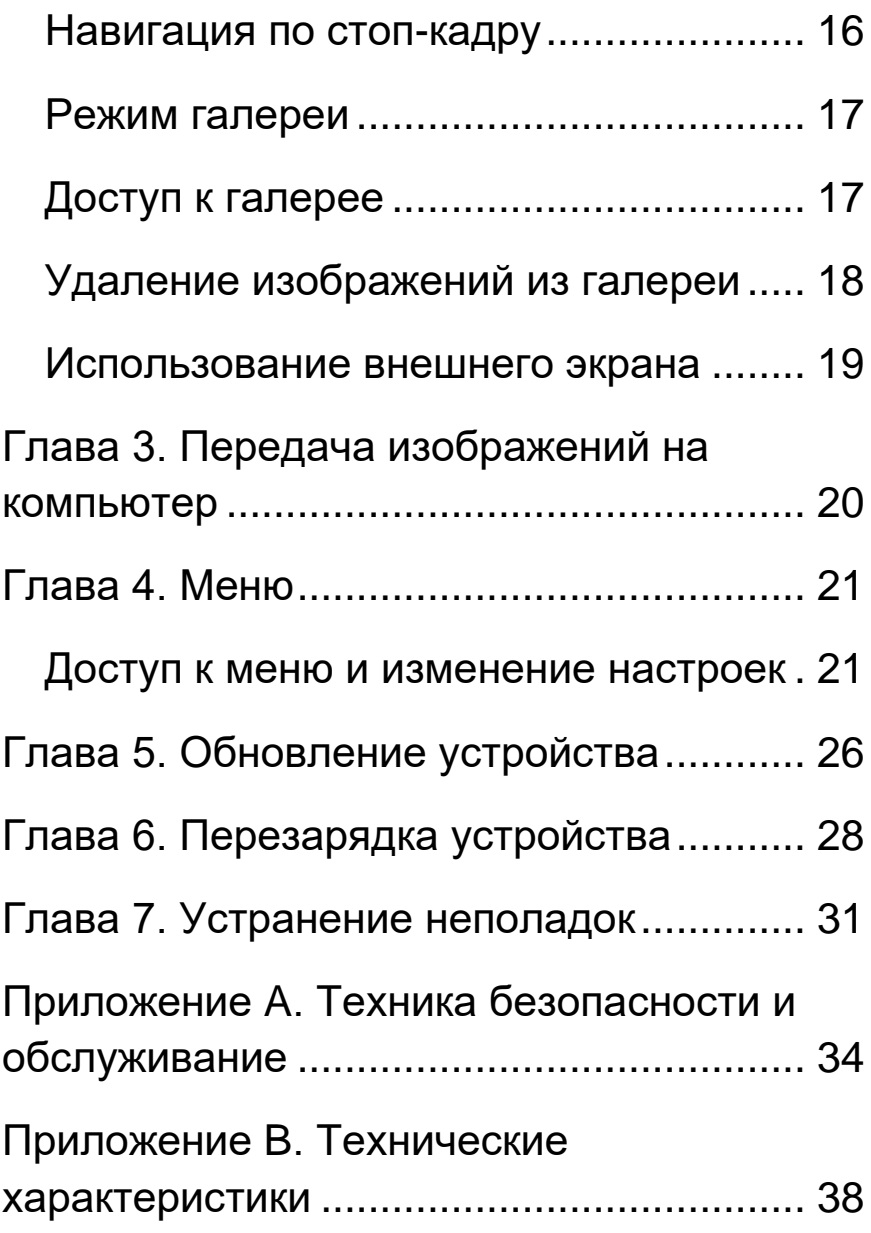

[ПРИЛОЖЕНИЕ C. ИНФОРМАЦИЯ FCC.](#page-39-0) 39 [ПРИЛОЖЕНИЕ D. ГАРАНТИЯ.................](#page-42-0) 42

# <span id="page-3-1"></span><span id="page-3-0"></span>**ГЛАВА 1. КРАТКИЙ ОБЗОР ВВЕДЕНИЕ**

Благодарим вас за приобретение HumanWare Explore 8, лёгкого и простого в использовании портативного электронного ручного видеоувеличителя с большим 8 дюймовым экраном, который легко читать. С помощью Explore 8 вы начнёте читать этот труднодоступный мелкий шрифт уже через несколько секунд.

Будучи сами пользователями видеоувеличителей, мы в компании HumanWare знаем, что помимо предоставления хорошего качества изображения видеоувеличитель должен быть простым, портативным, удобным в использовании и всегда должен быть

готовым к использованию, когда и где бы он вам ни понадобился. Именно этими соображениями мы руководствовались, разрабатывая Explore 8, и мы гордимся возможностью предоставить вам качественный продукт, который будет отвечать как вашим потребностям, так и вашим ожиданиям.

Перед использованием вашего устройства внимательно прочитайте инструкции по эксплуатации и технике безопасности, описанные в данном руководстве. Если у вас есть вопросы по вашему устройству, обратитесь в компанию «Элита Групп», воспользовавшись контактной информацией на форзаце руководства. Авторские права © Технологии HumanWare Inc., 2018. Все права защищены. Никакая часть данной публикации не может быть воспроизведена или распространена ни в какой форме и никакими средствами,

сохранена в базе данных или системе хранения данных без заблаговременного письменного разрешения Технологий HumanWare Inc.

## <span id="page-5-0"></span>**КОМПЛЕКТ ПОСТАВКИ**

- Электронный видеоувеличитель Explore 8
- USB-зарядное устройство
- 
- HDMI-кабель Защита ЖК-
- Руководство пользователя

## <span id="page-5-1"></span>**ВНЕШНИЙ ВИД**

#### **Передняя панель**

- Карточка регистрации продукта
- Гарантийный талон
- USB-кабель Защитный чехол
	- экрана
	- Салфетка из микрофибры

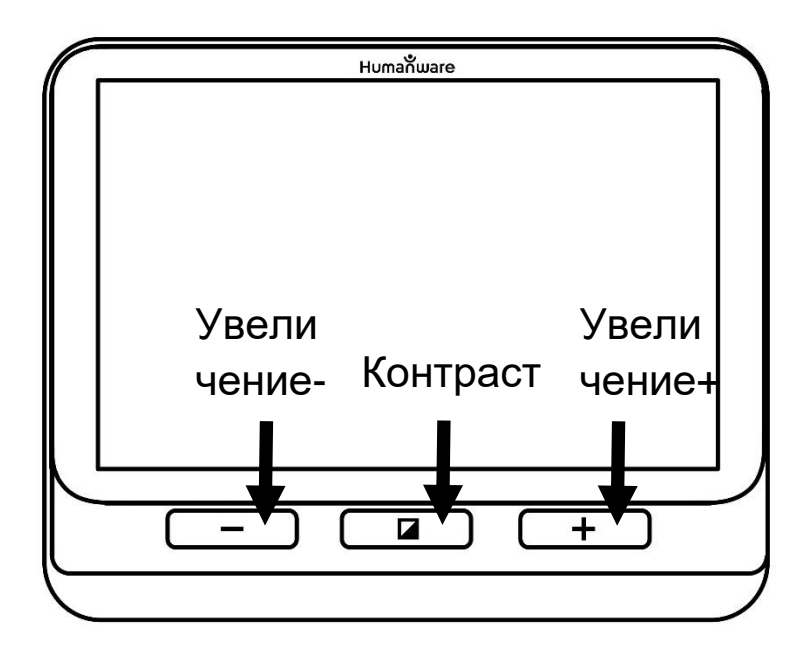

#### **Левая сторона**

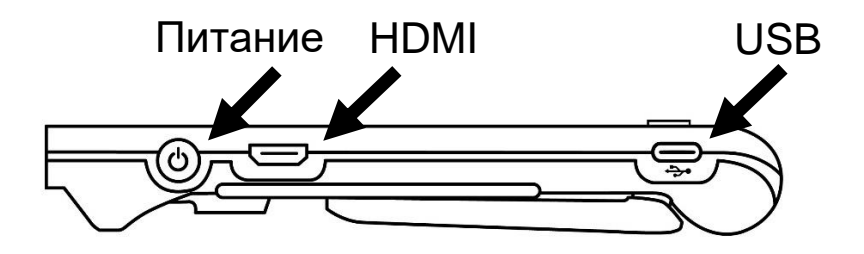

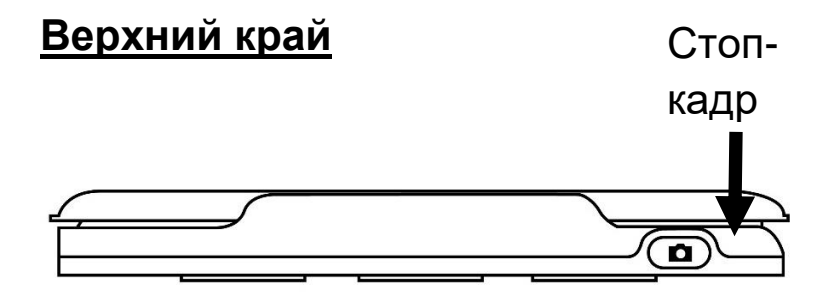

#### **Задняя сторона**

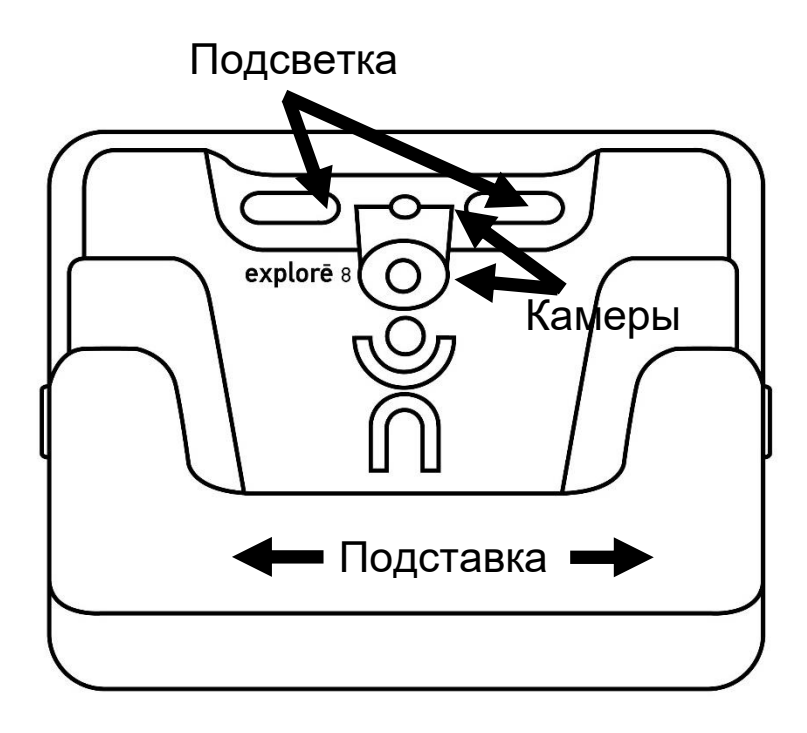

### <span id="page-8-0"></span>**НАЧАЛО РАБОТЫ**

- 1. Подключите USB-кабель к зарядному устройству.
- 2. Возьмите Explore 8 так, чтобы сторона с экраном была обращена лицом к вам. Убедитесь, что рельефный символ USB на разъёме кабеля находится в противоположной стороне от экрана. Аккуратно вставьте разъём USB-кабеля в USB-порт, расположенный на левой стороне устройства, и включите зарядное устройство в розетку.

#### **Важно: Вставляйте кабель в USB-порт с осторожностью.**

3. Оставьте устройство заряжаться, пока аккумулятор не будет полностью заряжен. Во время зарядки устройство будет немного нагреваться — это нормально.

- 4. Когда устройство полностью зарядится, аккуратно отсоедините кабель.
- 5. Нажмите кнопку **Питание** или раскройте стойку для чтения, чтобы начать использование устройства.

# <span id="page-9-0"></span>**ГЛАВА 2. ИСПОЛЬЗОВАНИЕ УСТРОЙСТВА**

## <span id="page-9-1"></span>**ВКЛЮЧЕНИЕ**

Чтобы включить увеличитель, просто нажмите кнопку **Питание** на левой части устройства. Затем устройство можно держать за боковые стороны, как вы обычно держите планшет.

Вы также можете включить устройство, просто раскрыв стойку для чтения за устройством и поместив устройство над текстом, который хотите прочитать.

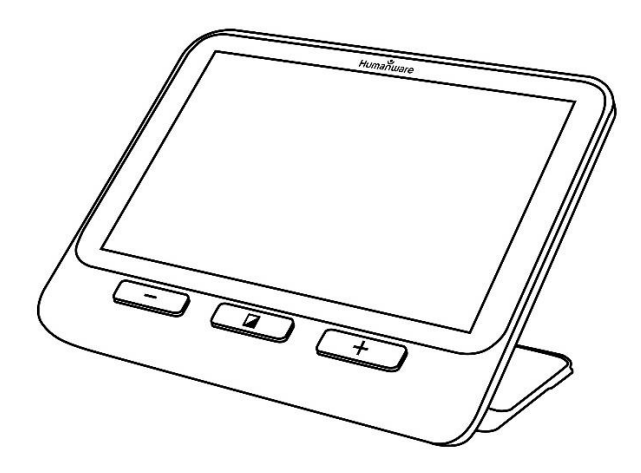

Через несколько секунд экран Explore 8 включится, и на нём появится изображение с камеры. Это режим увеличителя.

### <span id="page-10-0"></span>**ВЫКЛЮЧЕНИЕ**

Чтобы выключить устройство, просто нажмите кнопку **Питание**.

#### <span id="page-10-1"></span>**РЕЖИМ УВЕЛИЧИТЕЛЯ**

Режим увеличителя — это основной режим работы Explore 8. С закрытой стойкой для чтения вы сможете увеличивать удалённые объекты. Когда стойка для чтения открыта, вы сможете

увеличивать близкие объекты или документы, находящиеся на столе.

### <span id="page-11-0"></span>**ИЗМЕНЕНИЕ УРОВНЯ УВЕЛИЧЕНИЯ**

Чтобы прибавить увеличение, просто нажмите или нажмите и удержите **Увеличение+**, пока изображение не станет подходящего размера. Аналогично вы можете уменьшить увеличение нажатием или нажатием и удержанием **Увеличение-**, пока не будете удовлетворены размером изображения.

Кроме того, вы можете включить в меню жест **Масштабирование двумя пальцами** (увеличение или уменьшение расстояния между двумя пальцами), чтобы изменять увеличение живой картинки (см. Гл. 4).

### <span id="page-11-1"></span>**ПЕРЕКЛЮЧЕНИЕ КОНТРАСТНОСТИ**

Explore 8 позволяет вам настроить наиболее подходящий контраст по своим потребностям и предпочтениям. Просто нажимайте **Контраст**, пока не найдёте комфортный для себя контраст.

Доступные режимы контрастов представлены в списке ниже:

> • Полноцветный, Чёрный на белом, Белый на чёрном, Чёрный на жёлтом, Жёлтый на чёрном.

Другие режимы контрастов, также доступные в меню (см. Гл. 4):

> • Чёрный на оранжевом, Оранжевый на чёрном, Чёрный на голубом, Голубой на чёрном, Чёрный на фиолетовом, Фиолетовый на чёрном, Чёрный на зелёном, Зелёный на чёрном, Синий на жёлтом, Жёлтый на синем, Белый на синем, Синий на белом.

### <span id="page-13-0"></span>**ВКЛЮЧЕНИЕ И ВЫКЛЮЧЕНИЕ ПОДСВЕТКИ**

Нажмите и удержите одновременно **Увеличение+** и **Увеличение-**, чтобы выключить подсветку при необходимости и чтобы снова её включить.

#### <span id="page-13-1"></span>**ЛИНИИ И ШТОРКИ**

В Explore 8 для облегчения чтения вы можете добавить к вашему изображению горизонтальные линии или шторки.

Чтобы добавить или удалить линию, нажмите и удержите одновременно **Контраст** и **Увеличение+**.

Чтобы добавить или удалить шторки, нажмите и удержите одновременно **Контраст** и **Увеличение-**.

### <span id="page-14-0"></span>**АВТОФОКУС**

Функция автофокуса в меню Explore 8 может быть **заблокирована, разблокирована** и **ручная** (см. Гл. 4).

Когда автофокус **разблокирован** (по умолчанию), Explore 8 будет динамически подстраивать фокус, чтобы текущий объект оставался в поле зрения. Фокусировка может быть активирована прикосновением в любом месте экрана.

Когда автофокус заблокирован или вы используете ваш увеличитель в настольном положении, Explore 8 будет поддерживать текущий фокус независимо от движений и смещений.

Когда установлен **ручной** автофокус, вы можете коснуться в некотором месте экрана, чтобы Explore 8 сфокусировался на этом конкретном месте. Обратите внимание, что **ручная** фокусировка работает только в режиме дистанционного просмотра. В настольном режиме при выборе **ручной** фокусировки она будет продолжать блокироваться.

### <span id="page-15-0"></span>**СТОП-КАДР**

Explore 8 позволяет вам заморозить изображение в режиме увеличителя для удобства чтения, что особенно полезно при чтении этикеток на продуктах на верхних полках магазинов. Для этого нажмите «Стоп-кадр», направив увеличитель на то, что вы хотите прочитать. Это позволит сделать снимок объекта, который будет оставаться на экране, пока вы не решите вернуться в режим увеличителя.

Чтобы вернуться в режим увеличителя, просто нажмите «Стоп-кадр» ещё раз.

### <span id="page-16-0"></span>**НАВИГАЦИЯ ПО СТОП-КАДРУ**

Чтобы приблизить статическое изображение, просто нажмите или нажмите и удержите **Увеличение+**, пока изображение не достигнет подходящего размера. Аналогично вы можете уменьшить его, нажимая или нажимая и удерживая **Увеличение-**, пока не будете удовлетворены размером изображения.

Кроме того, вы можете включить в меню жест **Масштабирование двумя пальцами** (увеличение или уменьшение расстояния между двумя пальцами), чтобы изменять увеличение живой картинки (см. Гл. 4).

Чтобы увидеть другие части замороженного изображения, удерживая ваш палец прижатым, перемещайте его по экрану.

Как и для живого изображения, чтобы изменить контраст, нажимайте **Контраст**, пока не отыщете комфортный для вас режим.

## <span id="page-17-0"></span>**РЕЖИМ ГАЛЕРЕИ**

Чтобы сохранить живое изображение или стоп-кадр в вашей Галерее, просто нажмите и удержите **Стоп-кадр** в течение полсекунды, когда находитесь в режиме Увеличителя. Вы должны увидеть на экране короткое сообщение «Сохранено», что означает, что ваше изображение теперь хранится в Галерее Explore 8.

Кроме того, для сохранения изображений в Галерее вы можете включить в меню жест **Нажатие и удержание** (удерживайте ваш палец прижатым к экрану) (см. Гл. 4).

### <span id="page-17-1"></span>**ДОСТУП К ГАЛЕРЕЕ**

Чтобы получить доступ к вашим изображениям в Галерее, нажмите одновременно **Контраст** и **Стоп-кадр**. Для выбора изображения смахивайте пальцем

по экрану влево или вправо. Также для выбора изображения вы можете нажимать стрелки на экране.

Вы можете изменять размер сохранённых изображений, нажимая или нажимая и удерживая **Увеличение+** и **Увеличение-**., Вы также можете включить в меню жест **Масштабирование двумя пальцами** (увеличение или уменьшение расстояния между двумя пальцами), чтобы изменять увеличение сохранённого изображения (см. Гл. 4).

Чтобы выйти из Галереи и вернуться в режим Увеличителя, нажмите (на экране) **Назад** или нажмите и удержите **Контраст**.

### <span id="page-18-0"></span>**УДАЛЕНИЕ ИЗОБРАЖЕНИЙ ИЗ ГАЛЕРЕИ**

Чтобы удалить изображение из Галереи, получите к ней доступ и перейдите к картинке, которую хотите удалить (смахивая пальцем по экрану вправо или влево или используя кнопки со стрелками), затем нажмите и удержите **Стоп-кадр**.

Кроме того, чтобы удалить изображение, вы можете включить в меню жест **коснуться и удержать** (удерживайте ваш палец прижатым к экрану) (см. Гл. 4).

У вас будет возможность удалить или отменить. Нажмите «Удалить», чтобы подтвердить удаление. Чтобы отменить удаление, нажмите «Отмена» или **Контраст**.

Вы можете удалить все изображения сразу из меню (см. Гл. 4). Нажмите и удерживайте **Контраст** и выберите **Удалить галерею**.

#### <span id="page-19-0"></span>**ИСПОЛЬЗОВАНИЕ ВНЕШНЕГО ЭКРАНА**

Для большого изображения вы можете подсоединить к Explore 8 внешний экран (например, телевизор). Для этого просто соедините ваш Explore 8 с внешним экраном, используя прилагаемый HDMIкабель. Чтобы узнать список поддерживаемых форматов HDMI, изучите Приложение «B».

# <span id="page-20-0"></span>**ГЛАВА 3. ПЕРЕДАЧА ИЗОБРАЖЕНИЙ НА КОМПЬЮТЕР**

Чтобы передать изображения, сохранённые в Галерее Explore 8 на ваш компьютер, подключите ваше устройство к компьютеру с помощью прилагаемого USB-кабеля. Вы увидите, что на вашем устройстве появится сообщение «Подключено к ПК». Теперь вы можете копировать или перемещать файлы из вашей Галереи на компьютер, используя диспетчер файлов компьютера.

При подключении к компьютеру устройство будет реагировать точно так же, как флэш-накопитель USB или внешний накопитель. Изображения галереи находятся в папке «Изображения» на вашем Explore 8.

Когда вы копируете или удаляете изображения с устройства, никогда не отсоединяйте USB-кабель, поскольку некоторые изображения могут быть потеряны в процессе.

## <span id="page-21-0"></span>**ГЛАВА 4. МЕНЮ**

### <span id="page-21-1"></span>**ДОСТУП К МЕНЮ И ИЗМЕНЕНИЕ НАСТРОЕК**

Чтобы войти в меню, нажмите и удержите **Контраст**. Вы можете перемещаться по меню, смахивая пальцем по экрану вверх или вниз, нажимая стрелки вверх/вниз на экране или нажимая **Увеличение+** для прокрутки вверх и **Увеличение-** для прокрутки вниз.

Чтобы выбрать элемент, нажмите его. Чтобы вернуться в предыдущее меню, нажмите **Контраст** или **Назад**. Чтобы вернуться в режим Увеличителя, снова нажмите **Контраст.** Чтобы быстро выйти из меню, нажмите и удержите **Контраст** или **Назад**.

Меню содержит следующие элементы:

- **Галерея** (Доступ к изображениям галереи)
- **Автофокус**: Разблокировано\*, Заблокировано (Заблокировано\* в настольном режиме), Ручной (Заблокирован в настольном режиме)
- **Яркость экрана** (Изменение уровня яркости экрана): от 1 до 9 (8\*)
- **Сенсорный экран** (подменю, выбирайте, чтобы изменить жесты и вибрацию)
- **Масштабирование двумя пальцами** (увеличение/уменьшение расстояния между двумя пальцами для изменения увеличения)
- **Вибрации**
- **Нажатие и удержание** (удерживайте палец прижатым в режиме Увеличителя, чтобы сохранить изображение в Галерее)
- **Автовыключение** (Выберите, как долго устройство будет включено): 1 минута, 2 минуты, 5 минут\*, 10 минут
- **Избранный масштаб** (Выберите уровень увеличения по умолчанию при включении устройства): Предыдущий (тот уровень увеличения, который был выбран перед тем, как вы в прошлый раз выключили устройство), от 2\* до 30 крат
- **Контрастность** (подменю)
- **Предпочитаемый контраст** (выберите контраст, с которым Explore 8 будет включаться): Предыдущий\* (последний использованный контраст), Цвет, включённый контраст
- **Меню** (изменение цветов меню): Чёрный на белом\*, Белый на чёрном, Чёрный на жёлтом, Жёлтый на чёрном, Чёрный на оранжевом, Оранжевый на чёрном, Чёрный на голубом, Голубой на чёрном, Чёрный на фиолетовом, Фиолетовый на чёрном, Чёрный на зелёном, Зелёный на чёрном, Синий на жёлтом, Жёлтый на синем, Белый на синем, Синий на белом
- **Включённые контрасты** (выбрать разрешённые пары цветов для режима Увеличителя): Чёрный на белом\*, Белый на чёрном, Чёрный

на жёлтом, Жёлтый на чёрном, Чёрный на оранжевом, Оранжевый на чёрном, Чёрный на голубом, Голубой на чёрном, Чёрный на фиолетовом, Фиолетовый на чёрном, Чёрный на зелёном, Зелёный на чёрном, Синий на жёлтом, Жёлтый на синем, Белый на синем, Синий на белом

- **Линии и шторки:** Линия, Шторки, Ничего\*
- **Подсветка:** Включено\*, Низкий, Выключено
- **Меню размера текста:** Мелкий, Средний\*, Крупный
- **Язык:** Английский (США), Английский (Великобритания), Французский (Канада), Французский (Франция), Испанский (США), Испанский (Испания), Немецкий, Нидерландский, Датский, Польский, Португальский (Португалия),

Португальский (Бразилия), Норвежский, Итальянский, Шведский, Финский, Русский\*, Чешский, Японский, Корейский, Исландский, Эстонский, Турецкий, Литовский, Венгерский, Латышский, Арабский, Китайский (упрощённое письмо), Китайский (традиционное письмо), Иврит, Грузинский, Фарси, Курдский

- **Дисплей:** 50 Гц, 60 Гц\*
- **Удалить галерею**
- **Сброс настроек**
- **Об устройстве** (Отображает информацию о вашем устройстве): Дата и время, Программное обеспечение, Аппаратное обеспечение, Серийный номер.

## <span id="page-26-0"></span>**ГЛАВА 5. ОБНОВЛЕНИЕ УСТРОЙСТВА**

Зайдите на сайт компании «Элита Групп» [\(http://elitagroup.ru\)](http://elitagroup.ru/) или на официальную страницу Explore 8 (на английском языке):

[http://support.humanware.com/en](http://support.humanware.com/en-canada/support/explore)[canada/support/explore](http://support.humanware.com/en-canada/support/explore)

Загрузите последнюю версию программного обеспечения Explore 8. Подключите устройство к компьютеру с помощью прилагаемого USB-кабеля. Используя Проводник вашего компьютера, вставьте загруженный файл прямо в корневую папку Explore 8. Когда передача завершится, отключите USB-кабель от компьютера. Перезагрузите Explore 8. Устройство должно автоматически обновиться.

# <span id="page-28-0"></span>**ГЛАВА 6. ПЕРЕЗАРЯДКА УСТРОЙСТВА**

**Важно: При зарядке аккумулятор несколько нагревается, это нормально. Не заряжайте устройство вблизи источников тепла.**

**Чтобы перезарядить аккумулятор с помощью электророзетки:**

- Подключите USB-кабель к зарядному устройству Explore 8. Затем аккуратно подключите USB-кабель к Explore 8 и включите зарядное устройство в розетку.
- Оставьте устройство заряжаться, пока аккумулятор не будет полностью заряжен. Полная зарядка устройства занимает примерно три с половиной часа.

Во время зарядки на короткое время будет показано изображение, приведённое ниже. Оно отобразится, когда начнётся зарядка или когда устройство будет включено.

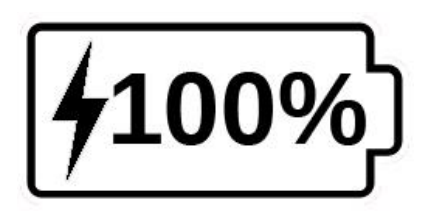

Значок молнии означает, что ваше устройство заряжается. Число справа от него указывает процент заряда батареи.

Ввиду пониженного напряжения зарядка от USB-подключения к компьютеру может идти медленнее. В некоторых случаях устройство может не заряжаться вовсе, в зависимости от напряжения, подаваемого компьютером. Самым эффективным способом зарядки устройства является использование прилагаемого USB-кабеля совместно с зарядным устройством и подключение к электророзетке.

Устройство можно использовать во время зарядки, хотя это может увеличить время зарядки.

Обратите внимание что, если аккумулятор полностью разряжен или устройство не использовалось в течение долгого времени, может пройти до нескольких минут перед тем, как Explore 8 подаст какие-либо признаки активности. Это нормально.

Также обратите внимание, что, как и все электронные устройства, Explore 8 будет нагреваться во время зарядки и использования — это нормально.

#### **Инструкции по технике безопасности аккумулятора:**

- Не разбирайте и не изменяйте аккумулятор.
- Используйте только прилагаемое зарядное устройство от HumanWare.

Существует риск возникновения пожара, перегрева или взрыва, если аккумулятор помещается в огонь, нагревается, подвергается воздействию воды или контакту с ней, или если его клеммы замкнуты накоротко.

# <span id="page-31-0"></span>**ГЛАВА 7. УСТРАНЕНИЕ НЕПОЛАДОК**

#### **Explore 8 не включается:**

Нажмите и удерживайте кнопку **Питание**. Если устройство по-прежнему не включается, вероятно, аккумулятор нуждается в подзарядке.

Подключите прилагаемый USB-кабель к зарядному устройству и включите его в электророзетку или подключите USBкабель к работающему компьютеру. Если аккумулятор полностью разряжен, может потребоваться несколько минут, прежде чем устройство подаст какие-либо

признаки активности (для подробной информации см. гл. 6).

### **Экран чёрный:**

Если устройство лежит на столе или другой плоской поверхности, изображение может быть чёрным. Поднимите устройство, чтобы узнать, в этом ли причина появления чёрного экрана.

Если это не решает проблему, попробуйте перезагрузить устройство.

#### **Изображение на увеличителе не в фокусе:**

Убедитесь, что автофокус в меню разблокирован. Перемещайте устройство вперёд и назад по документу, который просматриваете. Это заставит Explore 8 снова сфокусироваться на документе.

#### **Explore 8 выключается при неактивности:**

Это нормальное поведение в целях экономии аккумулятора. По умолчанию Explore 8 выключается после пяти минут простоя. Можно настроить таймер автоотключения на 1, 2, 5 или 10 минут.

#### **Сложно определять цвета:**

Сначала убедитесь, что вы находитесь в хорошо освещённом месте.

Выберите другую комбинацию цветов, нажав **Контраст** в режиме увеличителя.

#### **Присутствует много бликов:**

Для уменьшения количества бликов наклоните рассматриваемый объект в другом направлении. Вы также можете попробовать отключить подсветку, нажав и удерживая **Увеличение+** и **Увеличение**одновременно.

**Explore 8 не отвечает:**

Убедитесь, что Explore 8 не подключён к питанию по USB-кабелю; если он подключён, отключите его. Нажмите и удерживайте кнопку **Питание** в течение 10 секунд. Устройство выключится. Затем нажмите и удерживайте кнопку **Питание** в течение одной секунды, чтобы снова включить Explore 8.

## **Другие проблемы:**

Восстановите первоначальные настройки из меню.

Нажмите и удерживайте **Контраст**. Стрелкой вниз дойдите до пункта «Сброс настроек», затем выберите «Да».

# <span id="page-34-0"></span>**ПРИЛОЖЕНИЕ A. ТЕХНИКА БЕЗОПАСНОСТИ И ОБСЛУЖИВАНИЕ**

Не смотрите прямо на красный световой индикатор, расположенный на задней стороне увеличителя.

Держите устройство вдали от воды и высокой влажности. Не погружайте устройство в жидкости.

Перед очисткой выключите Explore 8.

Используйте только кабели, прилагаемые к Explore 8.

#### **Аккумулятор:**

В Explore 8 встроен литий-ионный аккумулятор. Замена аккумулятора должна производиться только техником, квалифицированным HumanWare.

- Не используйте и не оставляйте устройство возле огня и источников тепла. Не храните устройство при высоких температурах.
- Для зарядки аккумулятора используйте только USBсовместимые зарядные устройства.
- Не разбирайте и не изменяйте устройство.
- Не погружайте устройство в воду, не позволяйте ему намокать.
- Не бейте и не бросайте устройство.
- Не протыкайте устройство острыми предметами и не бейте его молотком.
- Если аккумулятор потёк и жидкость попала в глаза, не трите глаза. Промойте глаза чистой проточной водой и немедленно обратитесь за медицинской помощью во избежание поражения глаз.
- Если аккумулятор потёк и жидкость попала на кожу, немедленно промойте область попадания жидкости чистой проточной водой во избежание поражения.

#### **Очистка ЖК-экрана:**

Убедитесь, что устройство выключено и отключено от питания.

Для очистки экрана используйте только ткань из микрофибры, например, прилагаемую к устройству.

Аккуратно и тщательно вытрите ЖК-экран.

Если вы чистите экран жидкостью, убедитесь, что жидкость подходит для жидкокристаллических экранов. Для очистки экрана подходят дистиллированная вода, изопропиловый спирт или раствор уксуса (не более 10%).

Используйте минимальное количество жидкости, чтобы не допустить её попадания внутрь устройства. Если жидкость протечёт внутрь, это может повредить устройство. Убедитесь, что после очистки на экране не осталось жидкости. Повторите предыдущие шаги для трудно очищаемых пятен.

#### **Не используйте хозяйственных чистящих средств для очистки Explore 8.**

**Не разбрызгивайте жидкость непосредственно на экран.**

**Не используйте чистящих средств, содержащих этиловый спирт, этильную кислоту, аммиак, ацетон или метилхлорид.**

**Не используйте бумажных полотенец для очистки ЖК-экрана.**

## <span id="page-38-0"></span>**ПРИЛОЖЕНИЕ B. ТЕХНИЧЕСКИЕ ХАРАКТЕРИСТИКИ**

**Размеры:** 24 x 204 x 153,2 мм

**Дисплей:** 8-дюймовый IPS-ЖК-экран

**Вес:** 580 г

Вход питания: USB-разъём типа C. 5 В / 3

А, 9 В / 2 А или 12 В / 1,5 А

Время работы аккумулятора: 4,5 ч

Время зарядки: 2 часа (когда устройство выключено)

#### **Поддерживаемые форматы HDMI:**

1280 x 720p 60 Гц, 50 Гц 1920 x 1080p 60 Гц, 50 Гц, 24 Гц 1920 x 1080i 60 Гц, 50 Гц Без поддержки эмуляции DVI **Условия эксплуатации:**  Температура: от 10°C до 40°C Влажность: от 20% до 80% **Условия транспортировки и хранения:**  Температура: от -20°C до 60°C Влажность: от 10% до 95%

## <span id="page-39-0"></span>**ПРИЛОЖЕНИЕ C. ИНФОРМАЦИЯ FCC**

#### **Заявление FCC:**

Это устройство соответствует части 15 правил FCC. Эксплуатация допускается

при соблюдении следующих двух условий: (1) Данное устройство не может создавать вредные помехи и (2) это устройство должно принимать любые полученные помехи, включая помехи, которые могут вызвать нежелательную работу.

### **Предупреждение FCC**:

Изменения или модификации, явно не одобренные стороной, ответственной за соответствие, могут лишить пользователя права на эксплуатацию оборудования.

**Примечание:** Данное оборудование было протестировано и признано соответствующим ограничениям для цифрового устройства класса B в соответствии с частью 15 правил FCC. Эти ограничения предназначены для обеспечения разумной защиты от вредных помех при установке в жилых помещениях. Это оборудование генерирует, использует и может излучать радиочастотную

## энергию и, если оно не установлено и не используется в соответствии с инструкциями, может создавать вредные помехи для радиосвязи. Тем не менее, нет гарантии, что помехи не возникнут в конкретной установке. Если это оборудование создаёт вредные помехи для приёма радио- или телевизионных

сигналов, что может быть определено путём включения и выключения оборудования, пользователю рекомендуется попытаться устранить помехи одним или несколькими из следующих способов:

-Изменить направление или местоположение приёмной антенны.

-Увеличить расстояние между оборудованием и приёмником.

-Подключить оборудование в розетку в цепи, отличную от той, к которой подключён приёмник.

-Обратиться за помощью к дилеру или опытному радио/телевизионному технику.

**Примечание:** Данное устройство было протестировано на периферийных устройствах с экранированными кабелями. Для обеспечения соответствия с устройством должны использоваться экранированные кабели.

## <span id="page-42-0"></span>**ПРИЛОЖЕНИЕ D. ГАРАНТИЯ**

HumanWare гарантирует, что Explore 8 будет свободен от каких-либо дефектов материала и изготовления в течение 2 лет с даты покупки, если законом в стране или регионе покупки не требуется иное.

Эта гарантия не подлежит передаче и применяется ко всем случаям, когда ущерб не является результатом ненадлежащего использования, неаккуратного обращения или

небрежности. Неправильное использование — это использование данного устройства иначе, чем описано в этом руководстве. Компания HumanWare или её дилеры ни в коем случае не несут ответственности за непрямые или косвенные убытки.

Никакая замена или ремонт, на которые распространяется гарантия, не будет выполняться, если к устройству не прилагается копия первоначального счёта. Сохраните оригинальную квитанцию. Если устройство должно быть возвращено, используйте оригинальную упаковку.

[Конец документа ВЕР-06-2018-03-27]

#### **Поддержа пользователей на территории России и стран СНГ:**

Компания "Элита Групп" www.elitagroup.ru

109431, Россия, Москва, ул. Авиаконструктора Миля, 20-131 support@elitagroup.ru +7 (495) 748-96-77, 8 (800) 775-92-31 (многоканальный)

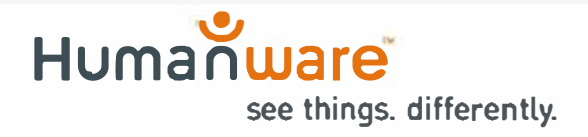